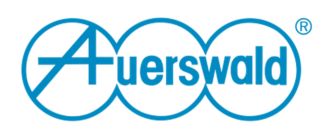

Durch die Einführung der anlagenweiten automatischen Amtholung (ab Firmware 6.6), sind ggf. Anpassungen in den Einstellungen des Fax-Druckertreibers notwendig.

# Bei aktivierter "anlagenweiter, automatischer Amtholung" in der TK-Anlage

#### Die zu wählende Nummer

Wurde in der Anlage die anlagenweite, automatische Amtholung aktiviert, muss die Gegenstellennummer (Fax-Nummer des Empfängers) ohne führende Amtzugangsziffer eingetragen werden

### Amtzugangsziffer

• Wurde in der Anlage die anlagenweite, automatische Amtholung aktiviert, muss das Kontrollkästchen **Automatisch voranstellen** deaktiviert sein. Die im Eingabefeld **Amtzugangsziffer** eingetragene Ziffer wird dann nicht mehr berücksichtigt

**Hinweis:** Ist **Automatisch voranstellen** aktiviert, wird die eingetragene Amtzugangsziffer vor die Rufnummer gesetzt. Bei dieser Rufnummer kann es sich um eine Rufnummer aus dem Ausland handeln.

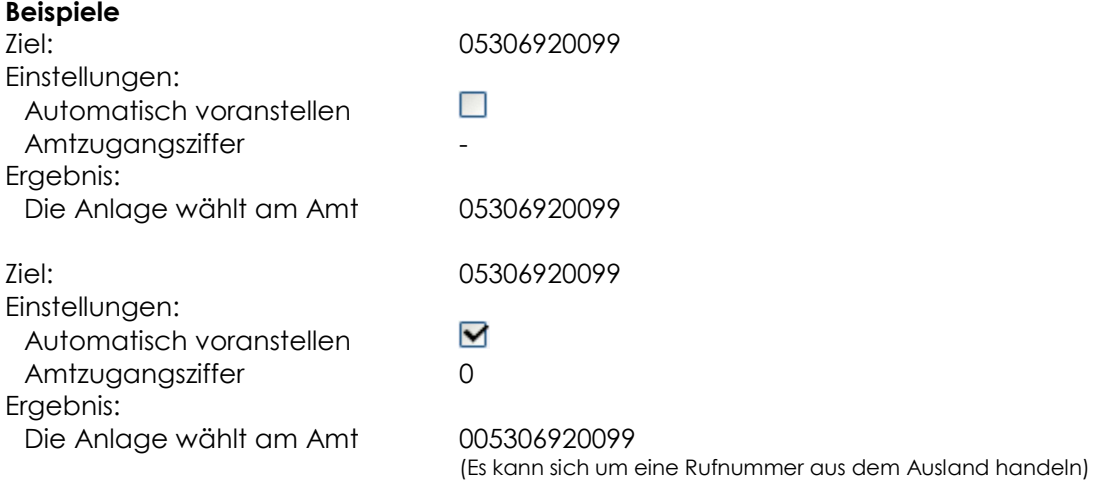

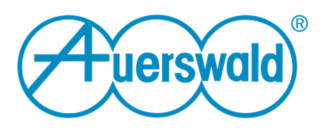

# Bei deaktivierter "anlagenweiter automatischer Amtholung" in der TK-Anlage

## Die zu wählende Nummer

Wie die Nummer des Fax-Empfängers einzutragen ist, hängt davon ab, welche Einstellungen für die Amtzugangsziffer vorgenommen wurden.

### Bei aktiviertem "Automatisch voranstellen" im Fax-Druckertreiber

- Die eingetragene Amtzugangsziffer wird der Rufnummer vorangestellt
- Wurde keine Amtzugangsziffer eingetragen, muss diese direkt bei der Rufnummer mit eingetragen werden.

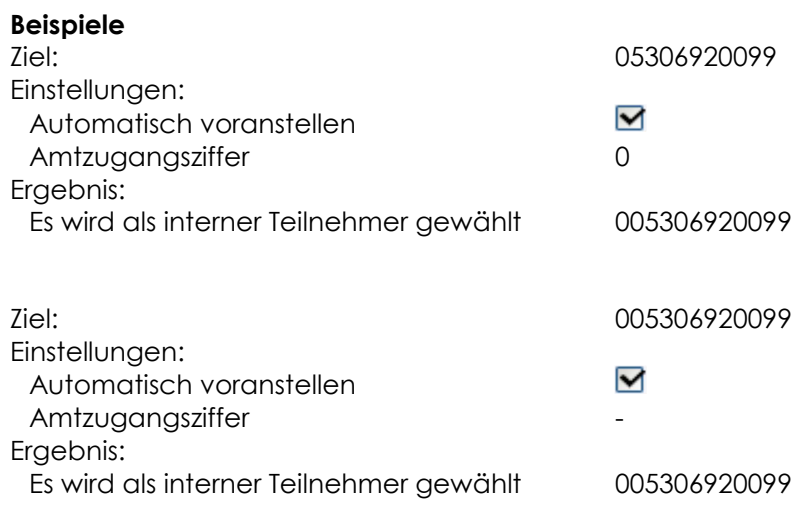